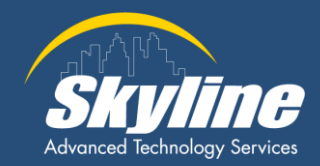

# Introduction to Web Development

HTML, CSS, JavaScript, and Tooling

Brandon Stryker 1/10/2024

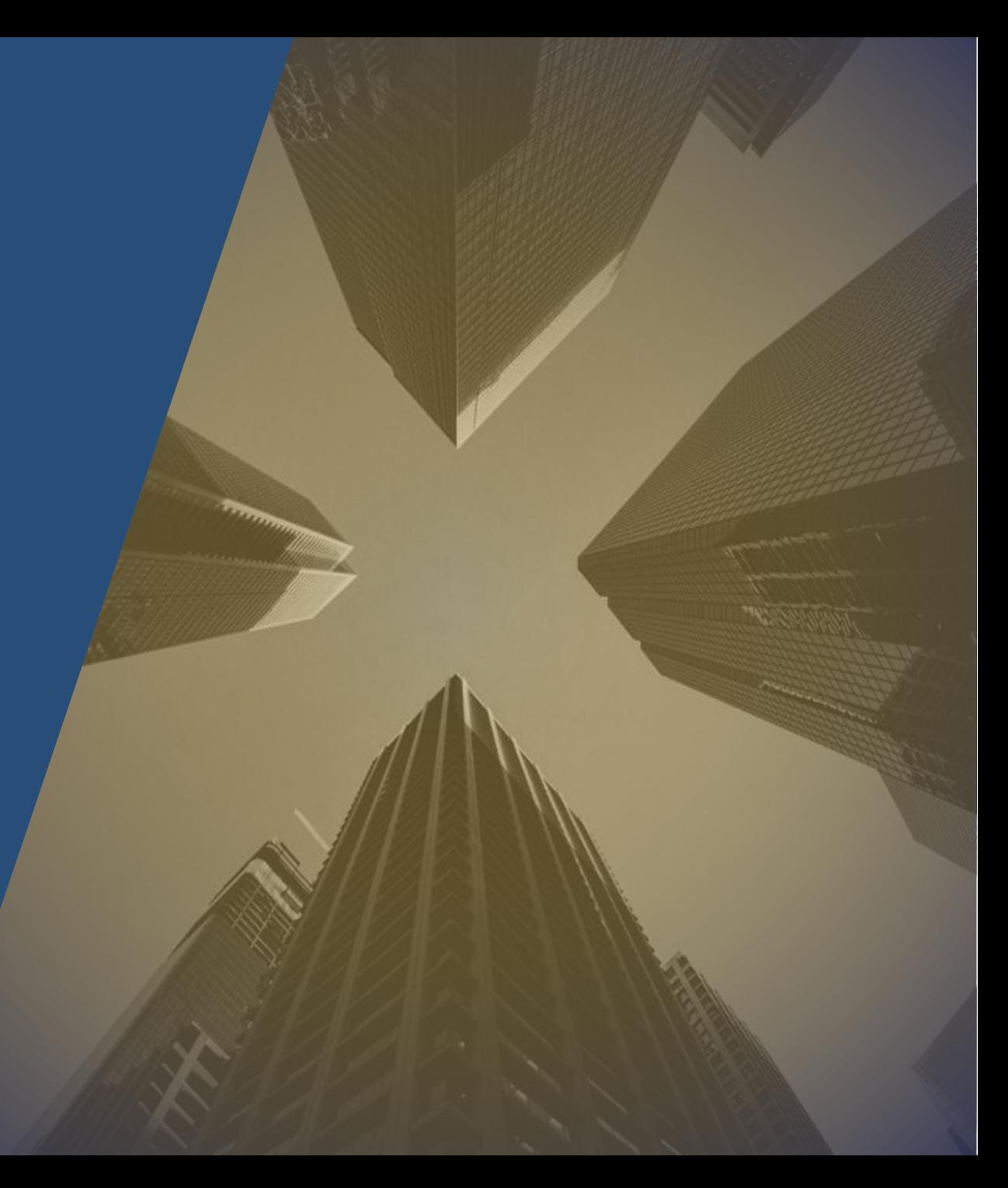

Our Agenda

- Web Development Fundamentals  $(\blacktriangledown)$ An overview of HTML, CSS, and JavaScript roles.
- HTML: Page Structure  $\left(\blacklozenge\right)$ Core HTML elements for webpage layout.
	- Using CSS to style HTML elements. CSS: Styling and Design
	- Introduction to scripting with JavaScript. JavaScript: Dynamic Behavior
- Development Tools  $(\blacktriangledown)$

 $(\blacktriangledown)$ 

 $\mathcal{L}$ 

 $(\blacktriangledown)$ 

- Key tools and environments for web development.
- Recap and resources for further learning. Closing & Wrap Up

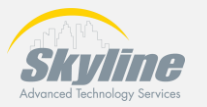

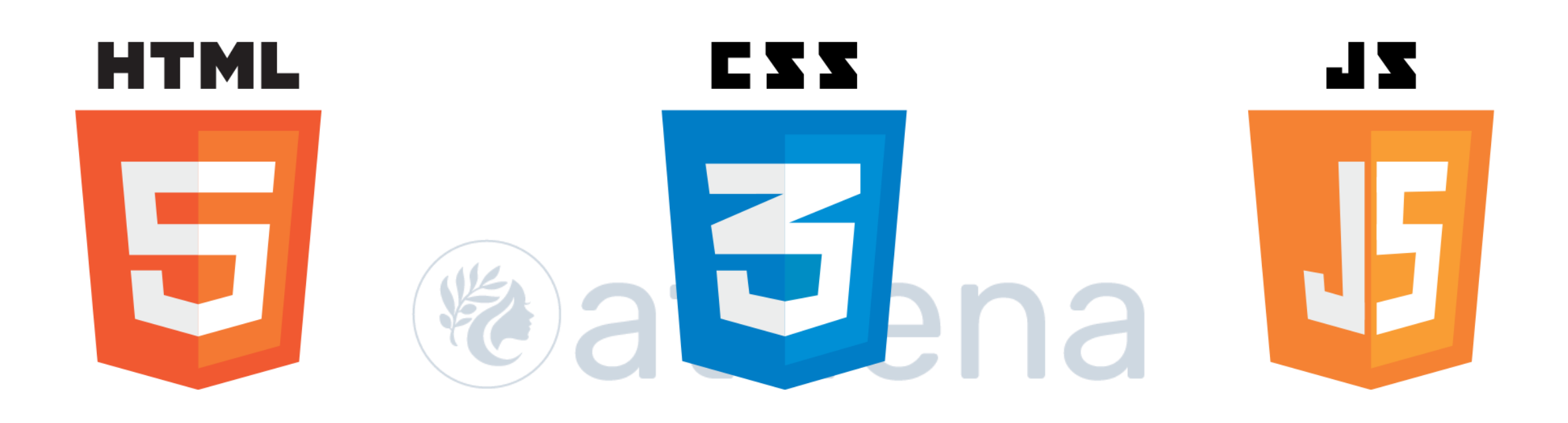

## Web Development Fundamentals

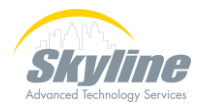

**The Pillars of Web Development** JavaScript converge to create a webpage, each adding structure, style, and interactivity respectively.

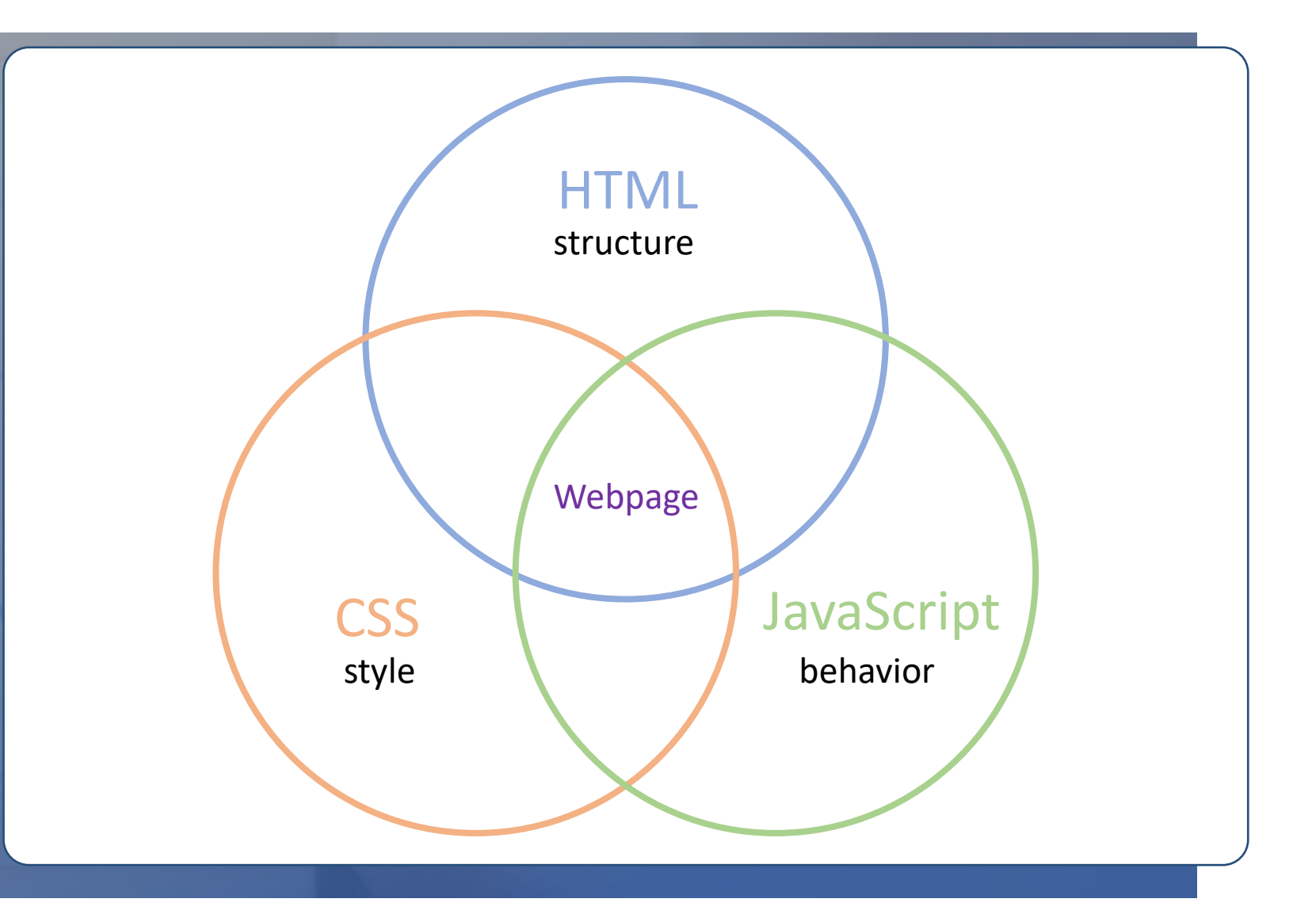

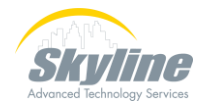

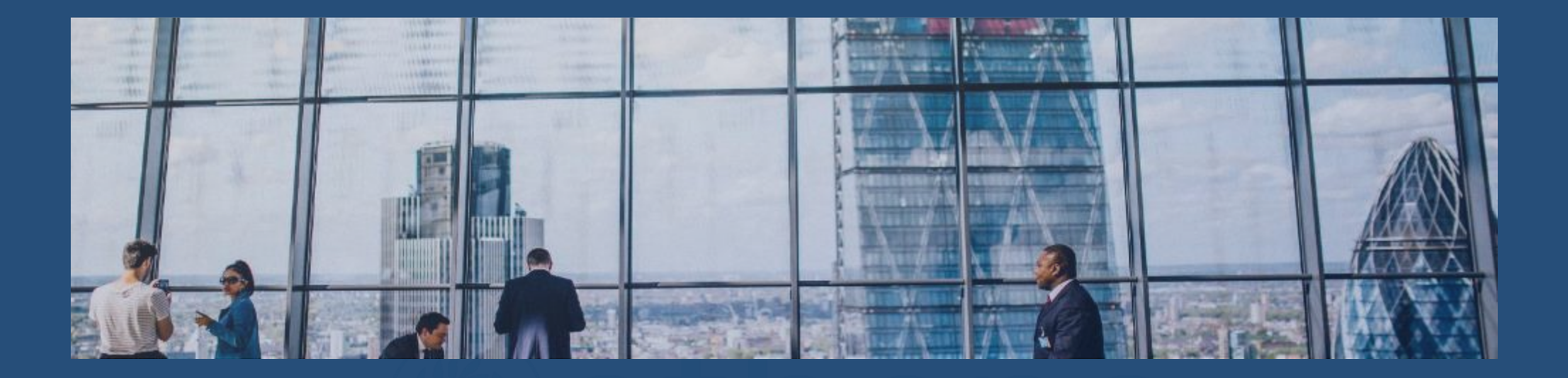

## HTML: Page Structure

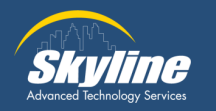

#### Basic HTML Structure

HTML structure forms the backbone of a webpage, organizing the content with a clean, semantic layout from header to footer

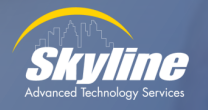

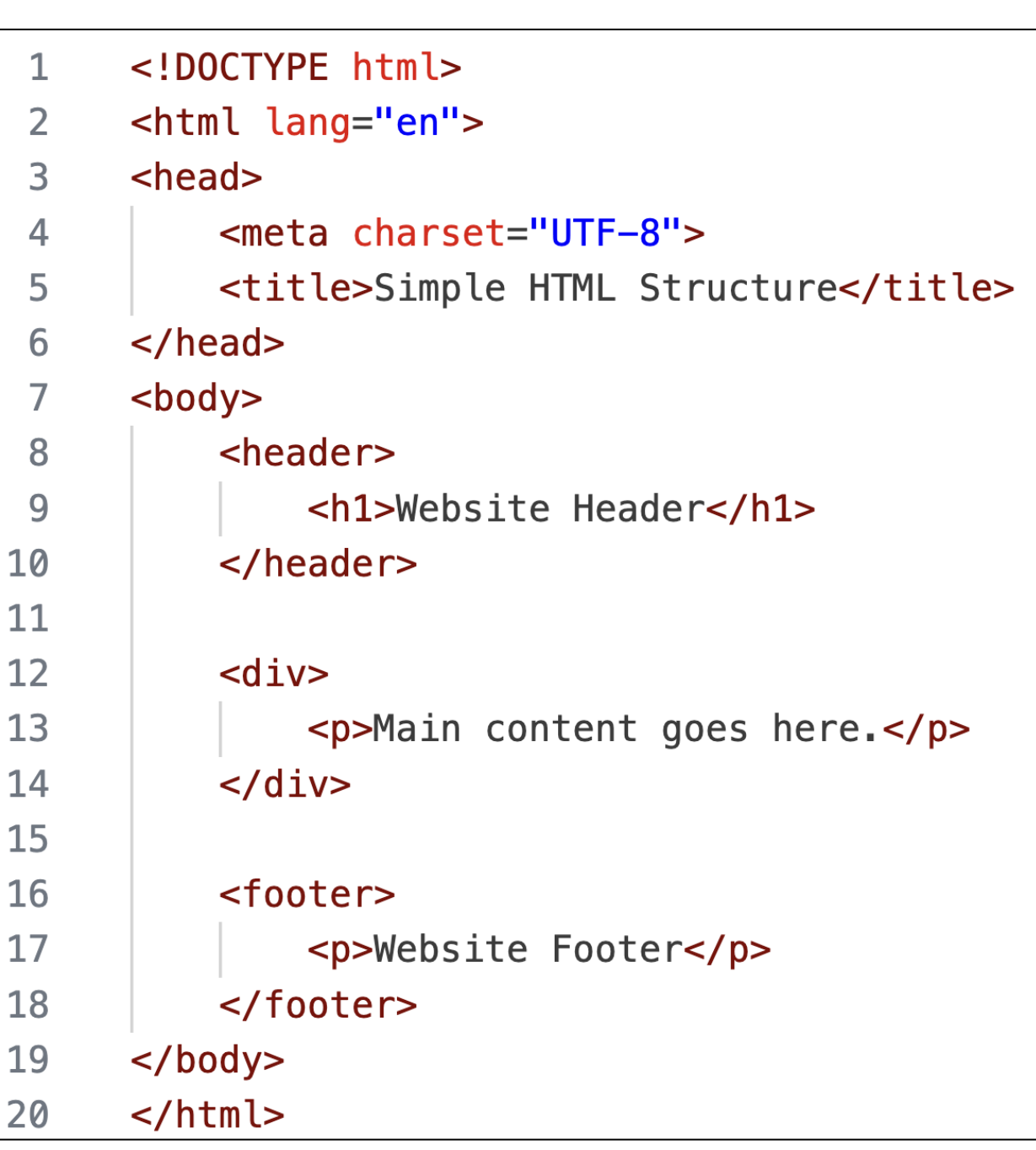

#### **HTML Structure**

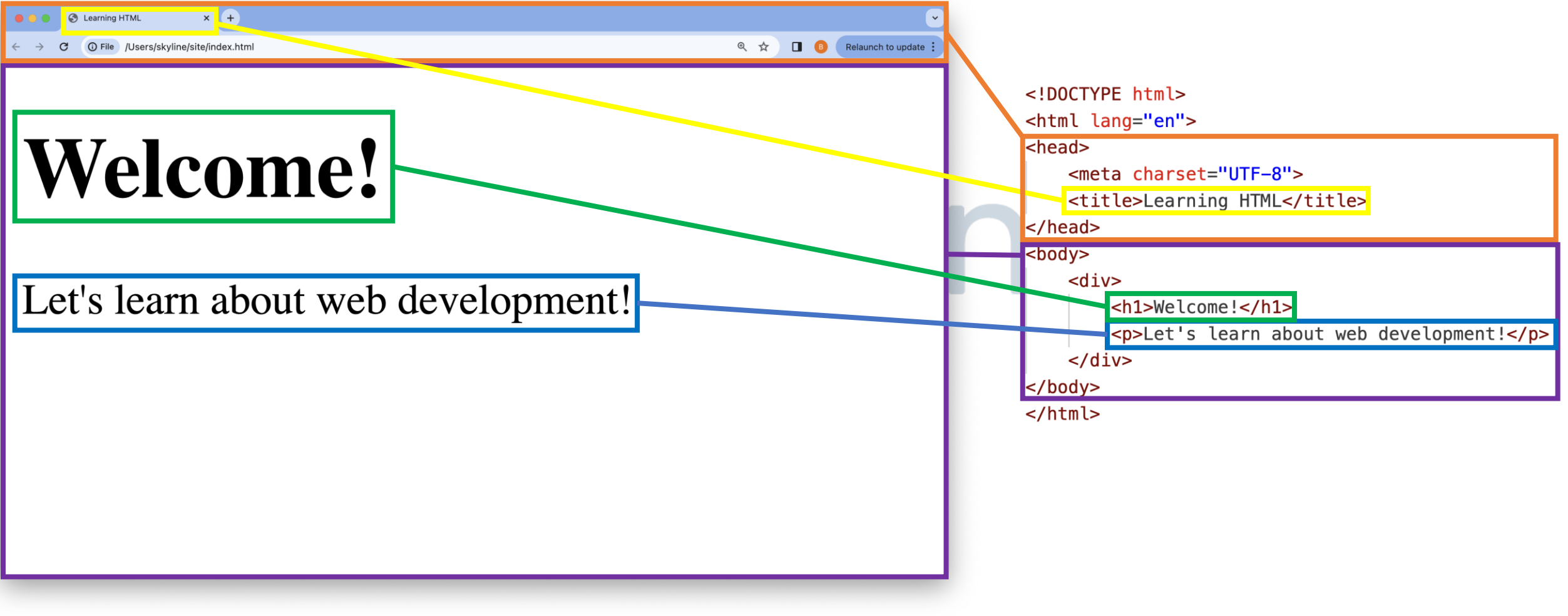

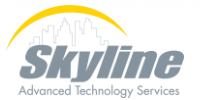

#### **HTML Structure**

**Website Header** 

**Website Footer** 

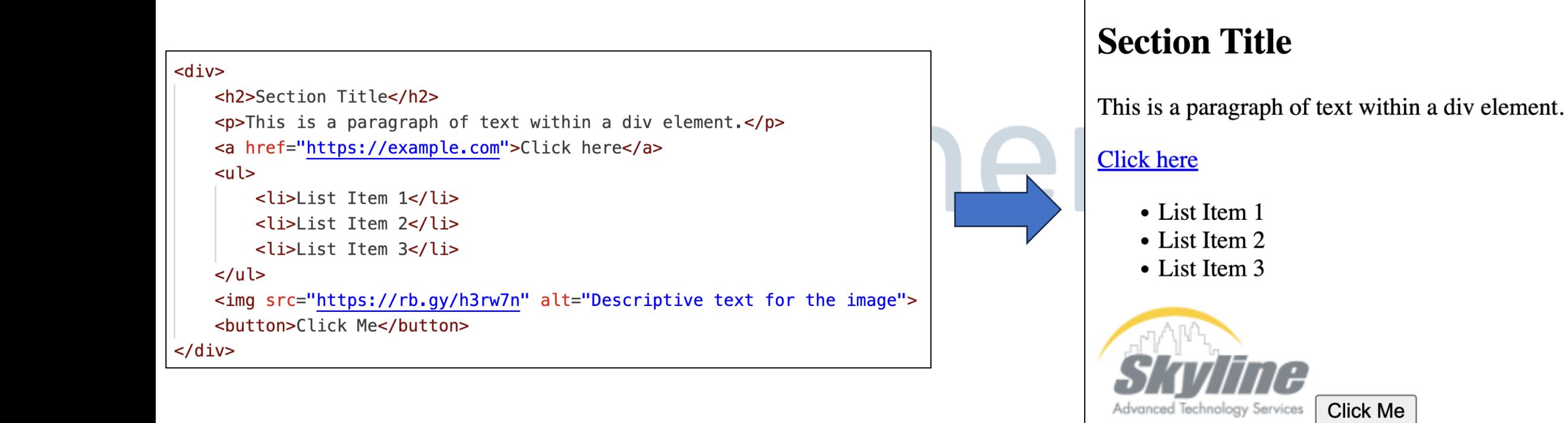

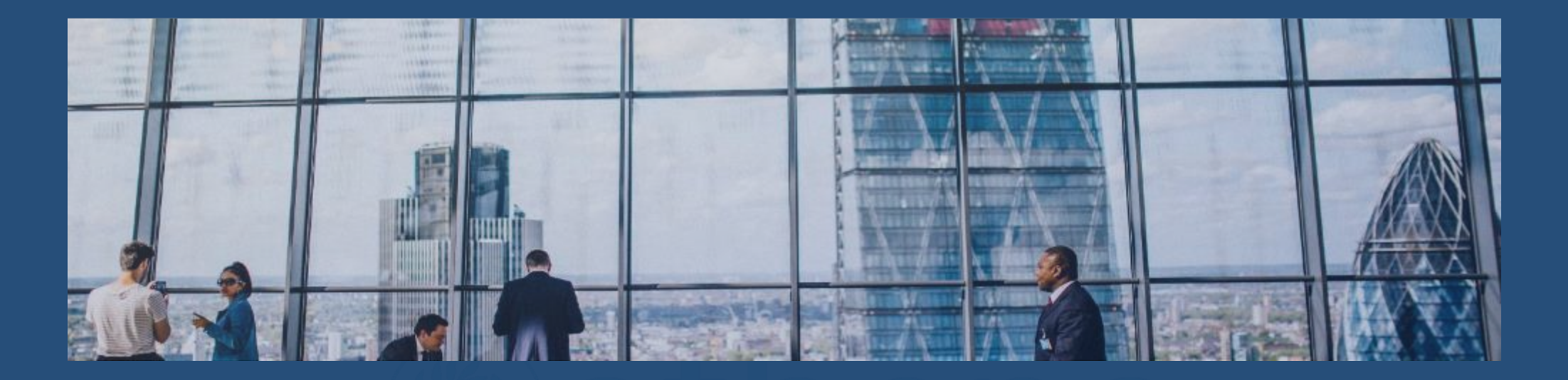

## CSS: Styling and Design

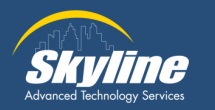

#### Basic CSS Styling

Cascading Style Sheets (CSS) enhance the visual presentation of webpages by providing a powerful and flexible way to apply styles and layouts

```
body \{font-family: Arial, sans-serif;
  margin: 0;padding: 0;
  background-color: \Box#f4f4f4;
```

```
header \{background-color: \blacksquare#333;
  color: \Box#fff;
  padding: 20px;
  text-align: center;
```

```
div {
  padding: 20px;
 margin: 20px 0;
```
footer { background-color:  $\blacksquare$ #333;  $color:$   $\Box$ #fff; text-align: center; padding: 20px;

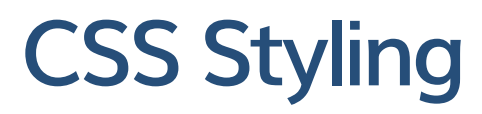

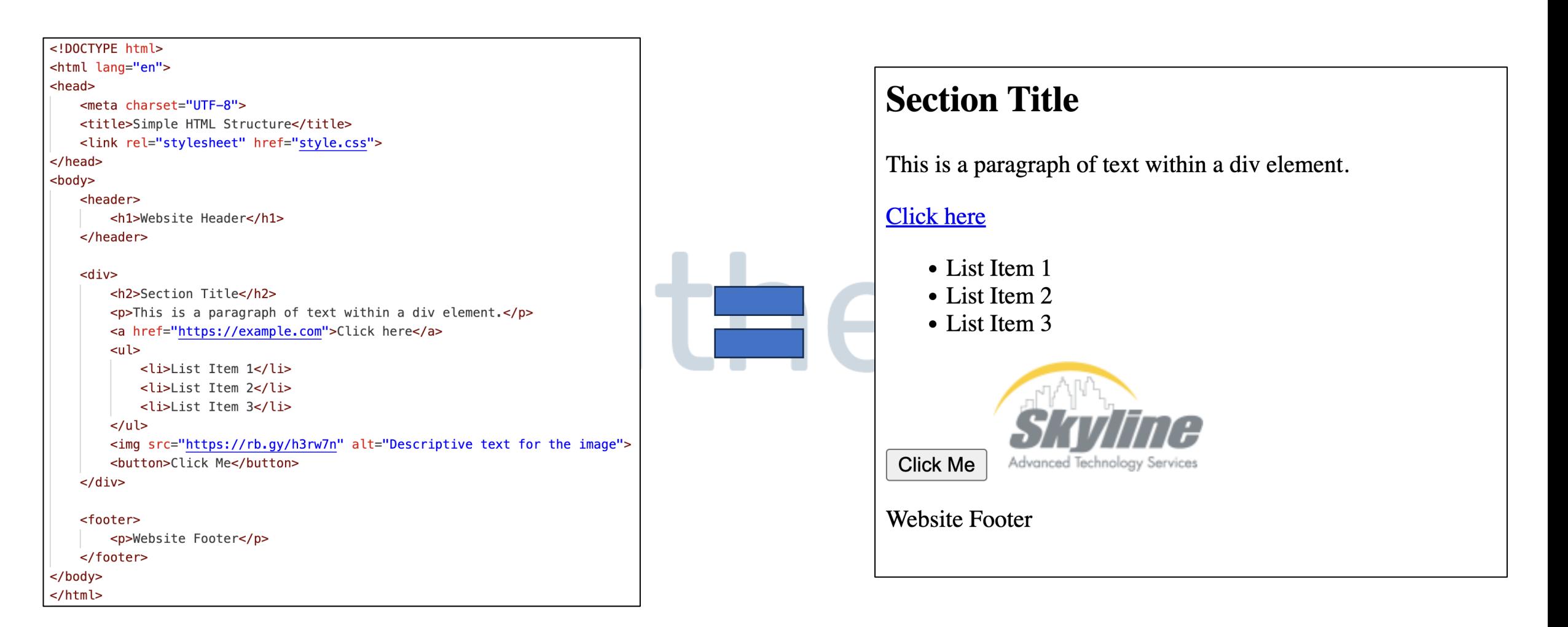

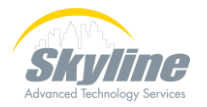

## **CSS Styling**

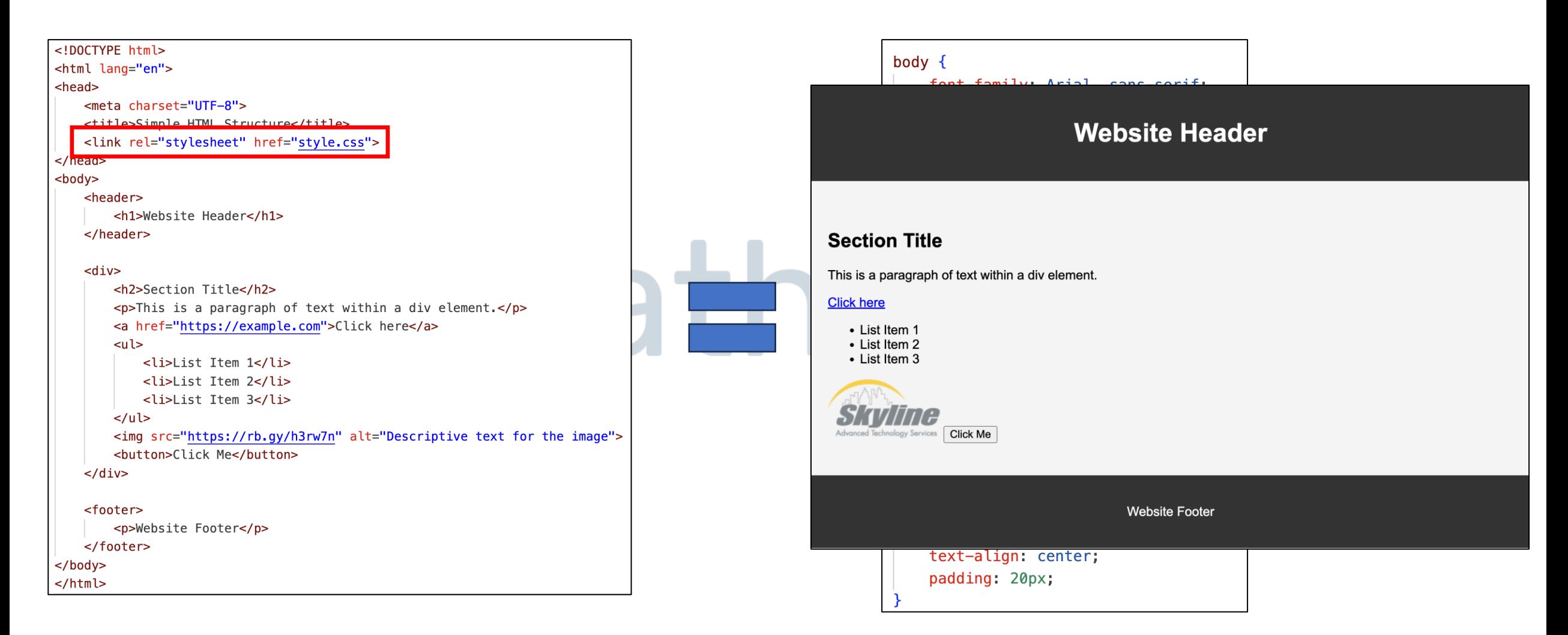

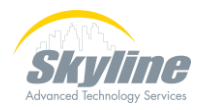

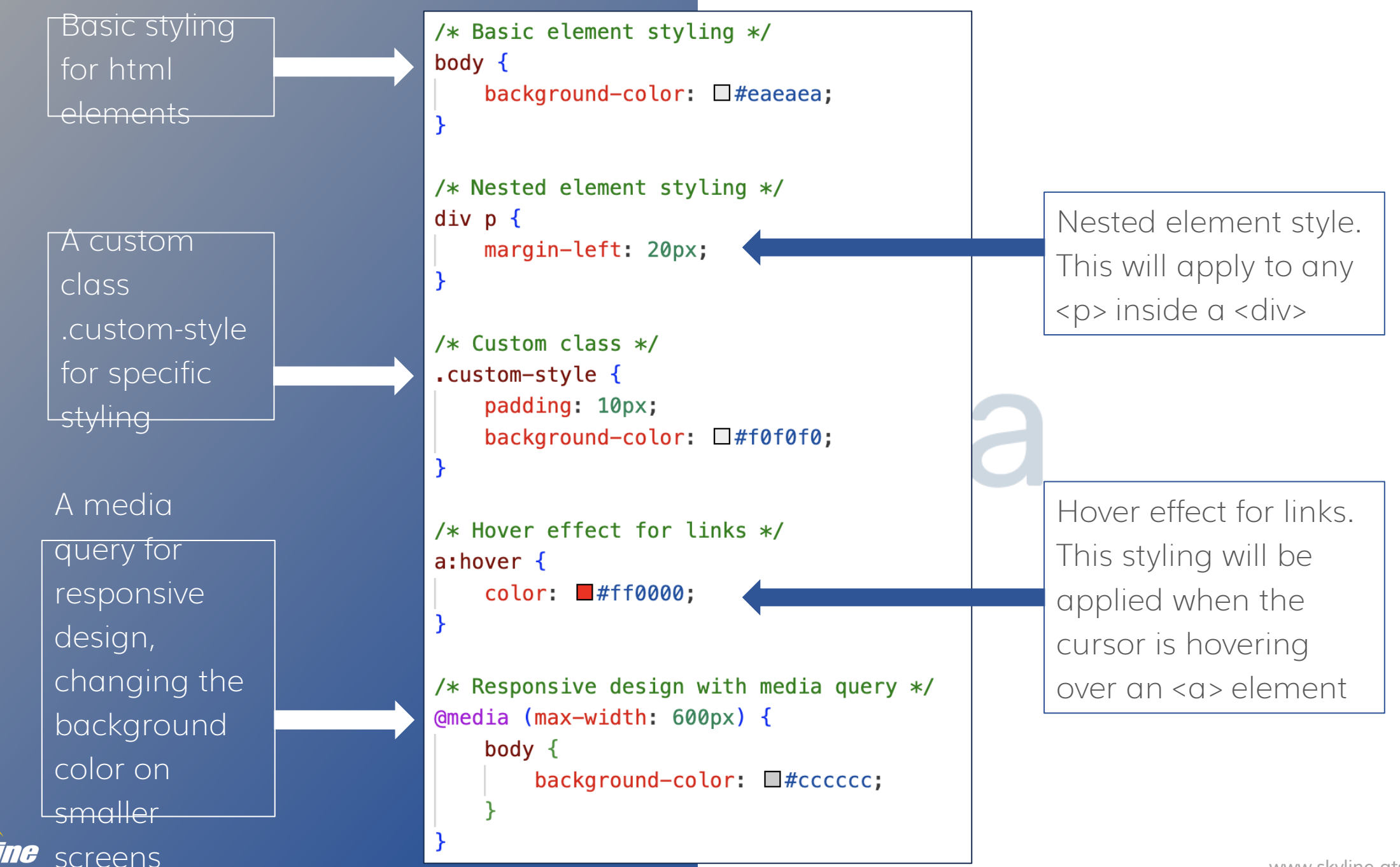

[www.skyline](https://www.skyline-ats.com/) -ats.com

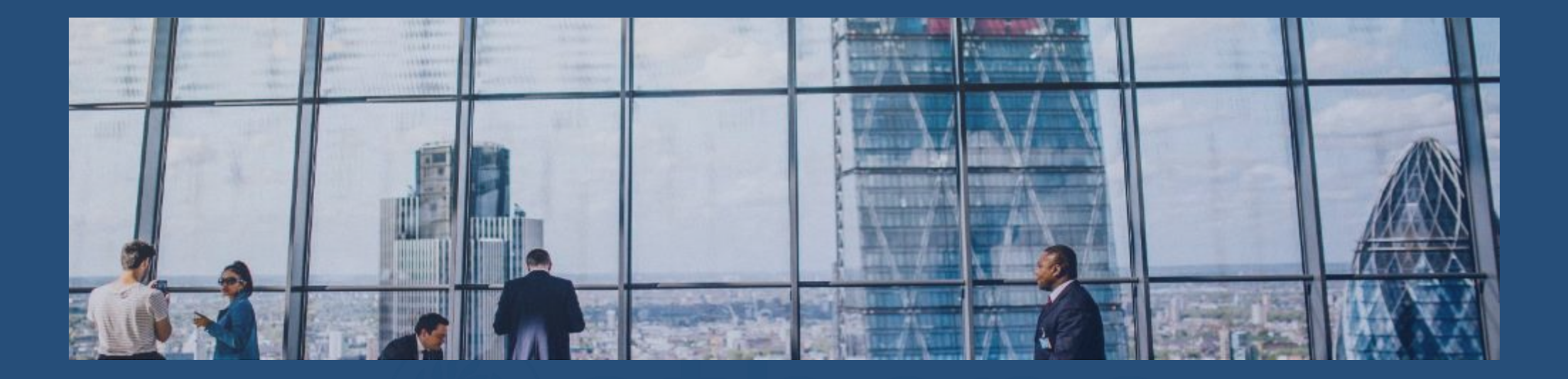

## JavaScript: Dynamic Behavior

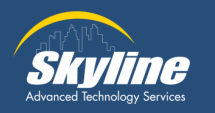

#### JavaScript Behavior

JavaScript adds interactivity to web pages, allowing for real -time content updates and user interaction.

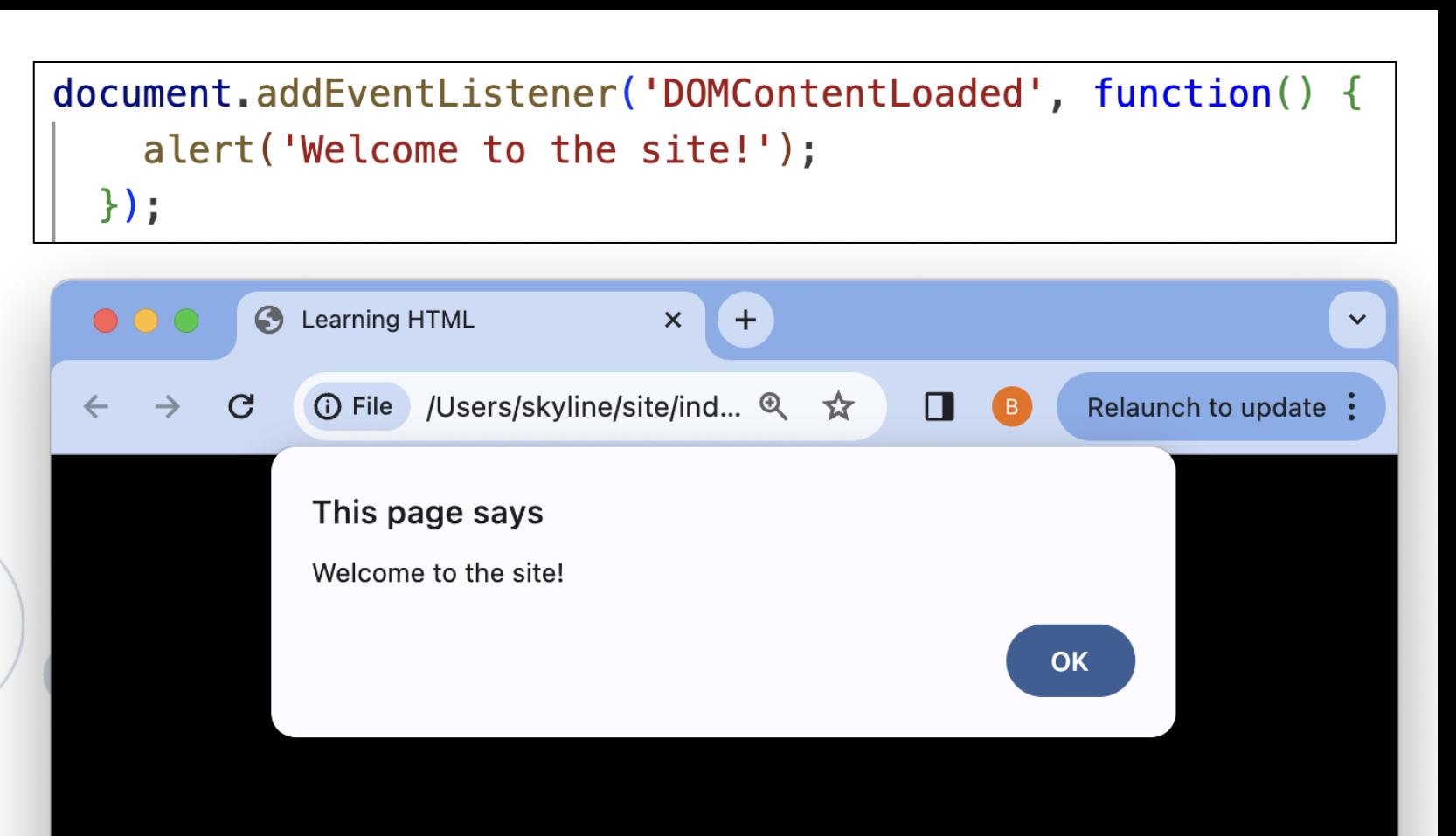

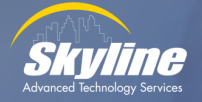

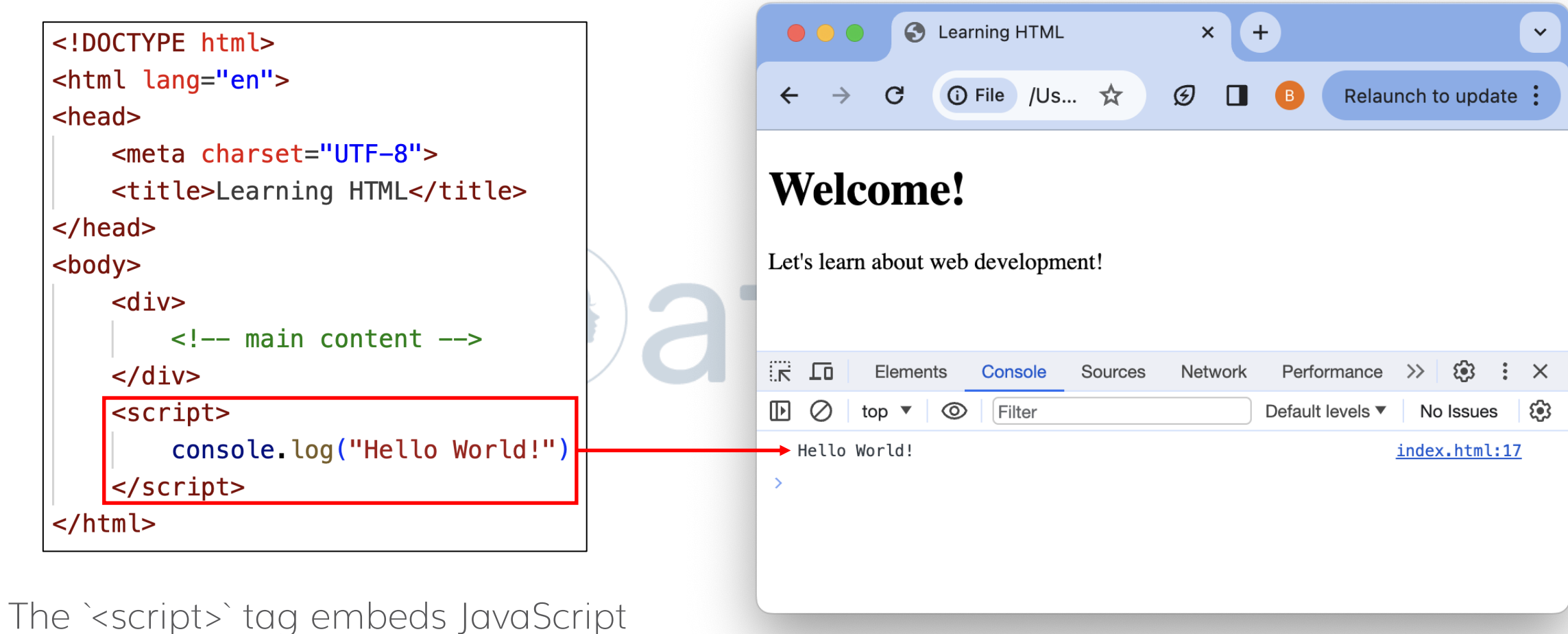

code into an HTML page for client-side execution.

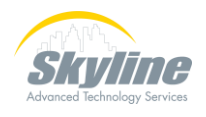

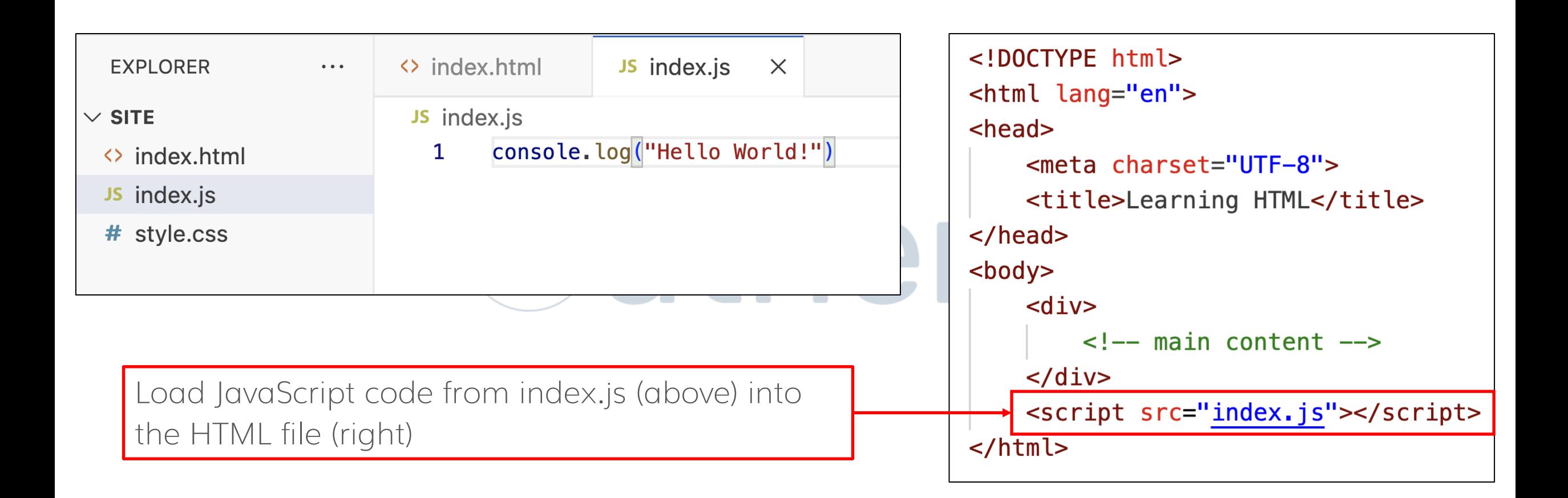

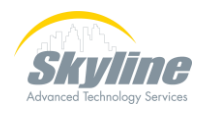

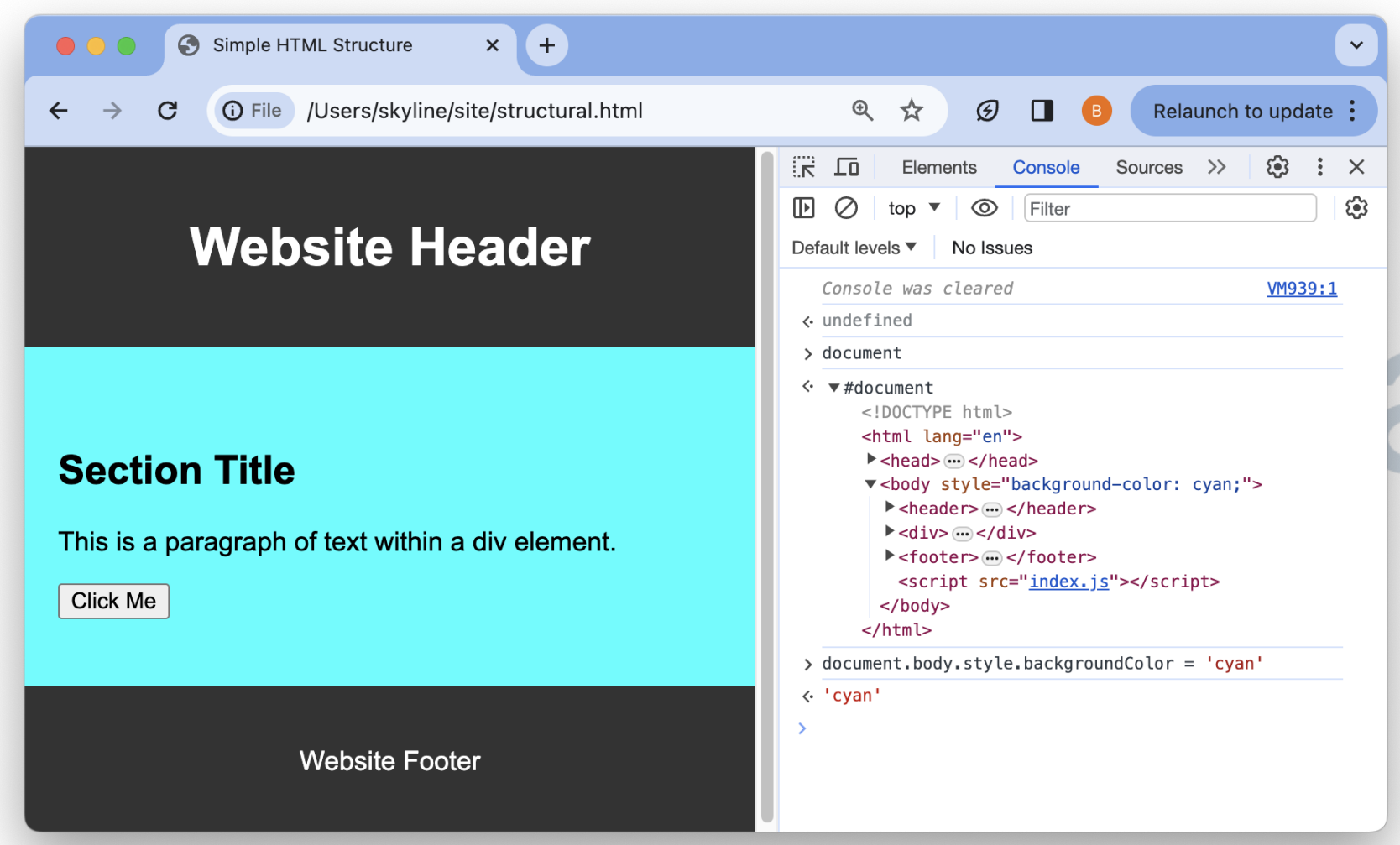

You can use the JavaScript console for more than just logging values

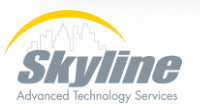

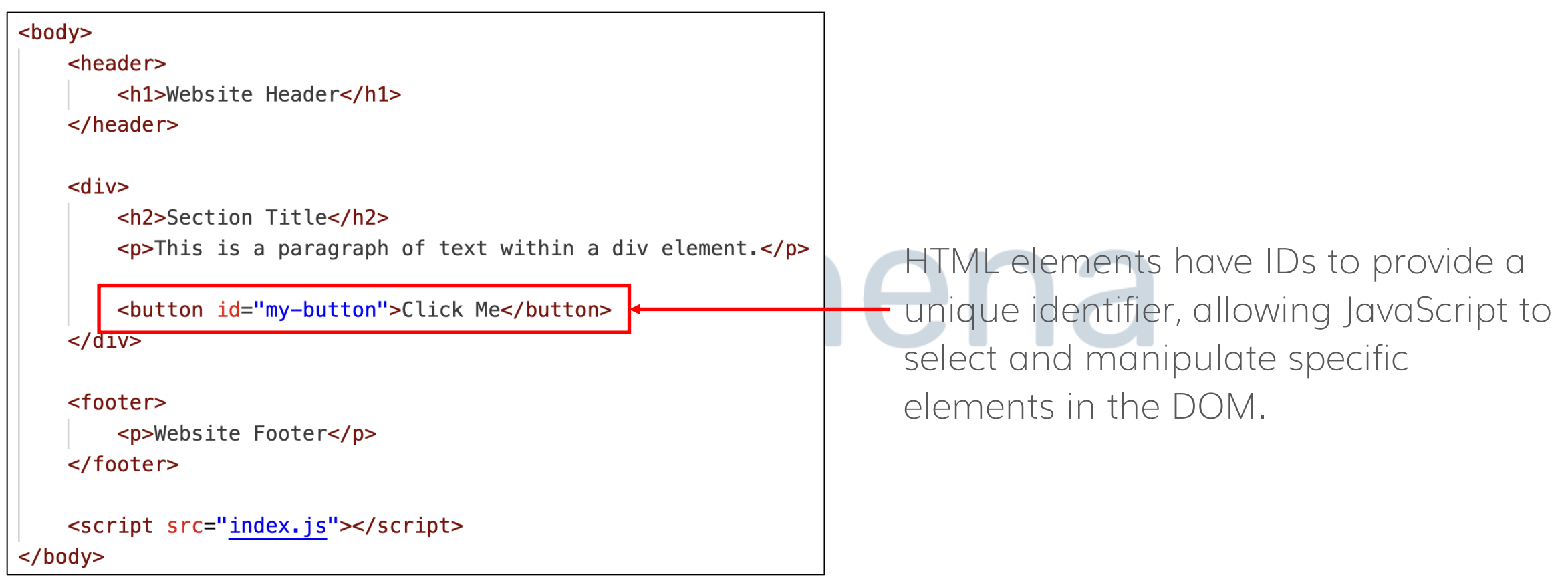

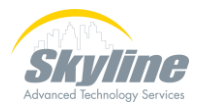

```
document.addEventListener('DOMContentLoaded', () => {
 const myButton = document.getElementById('my-button');
 myButton.addEventListener('click', function() {
    const pastelColors = ['#ffbdbd', '#c6ffda', '#fdfd96', '#ff9cee', '#a0c4ff'];
    const randomPastelColor = pastelColors[Math.floor(Math.random() * pastelColors.length)];
    document.body.style.backgroundColor = randomPastelColor;
    setTimeout() \Rightarrowalert('I changed the background color to ' + randomPastelColor);
    \}, 100);
  \});
\});
```
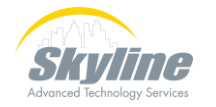

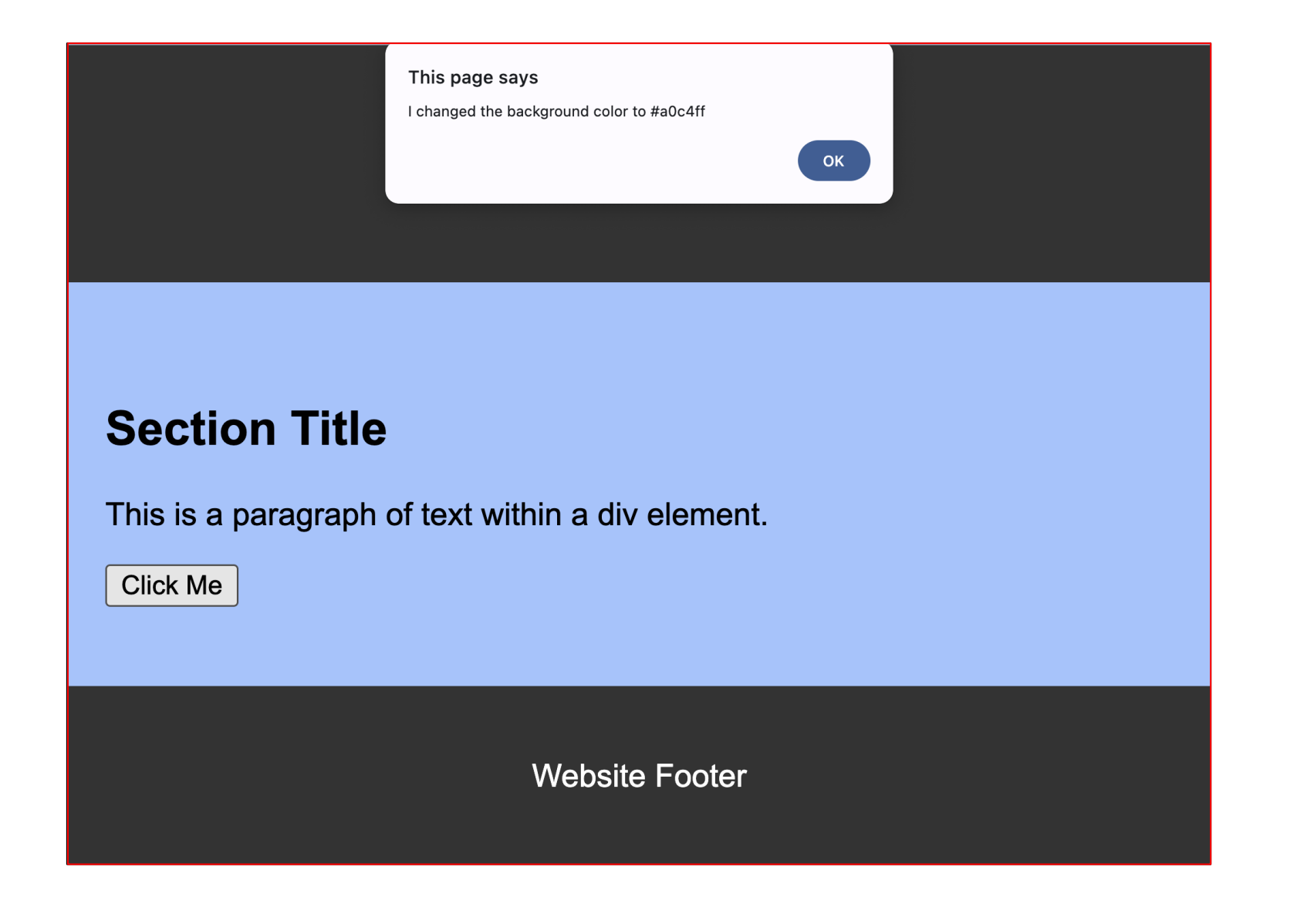

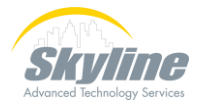

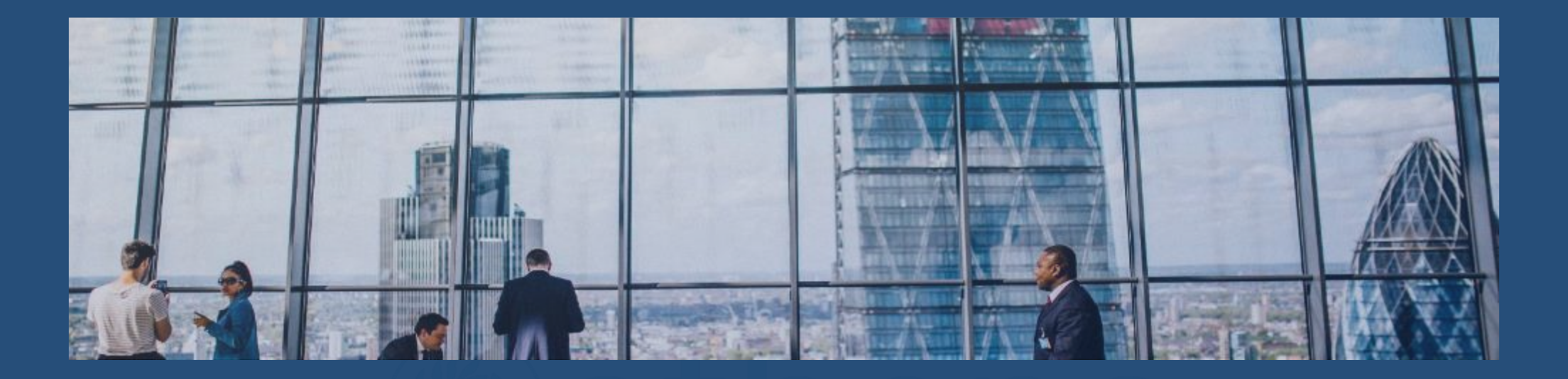

## Development Tools

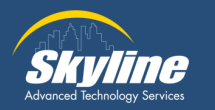

### **Integrated Development**

#### **Environment**

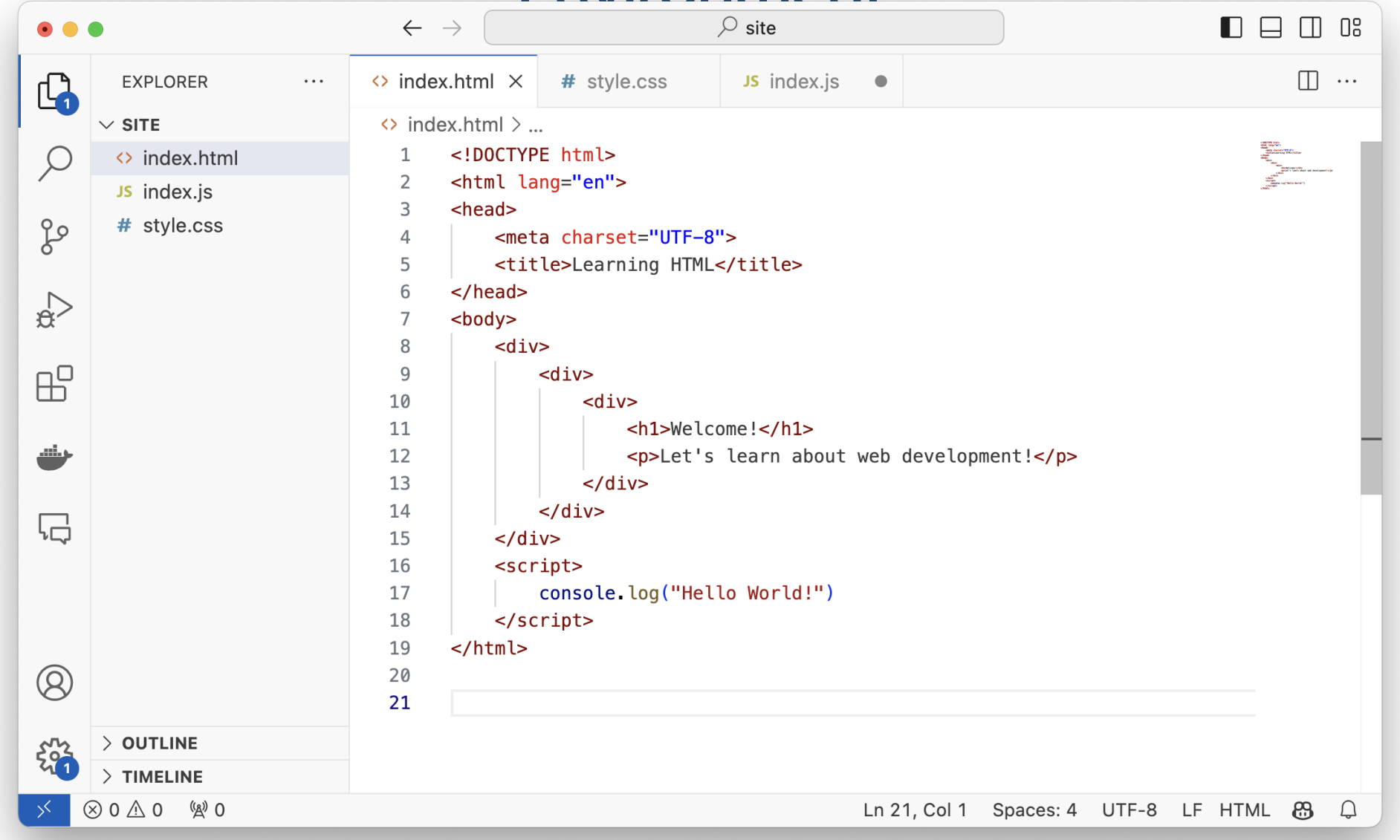

#### **Browser Developer Tools -**

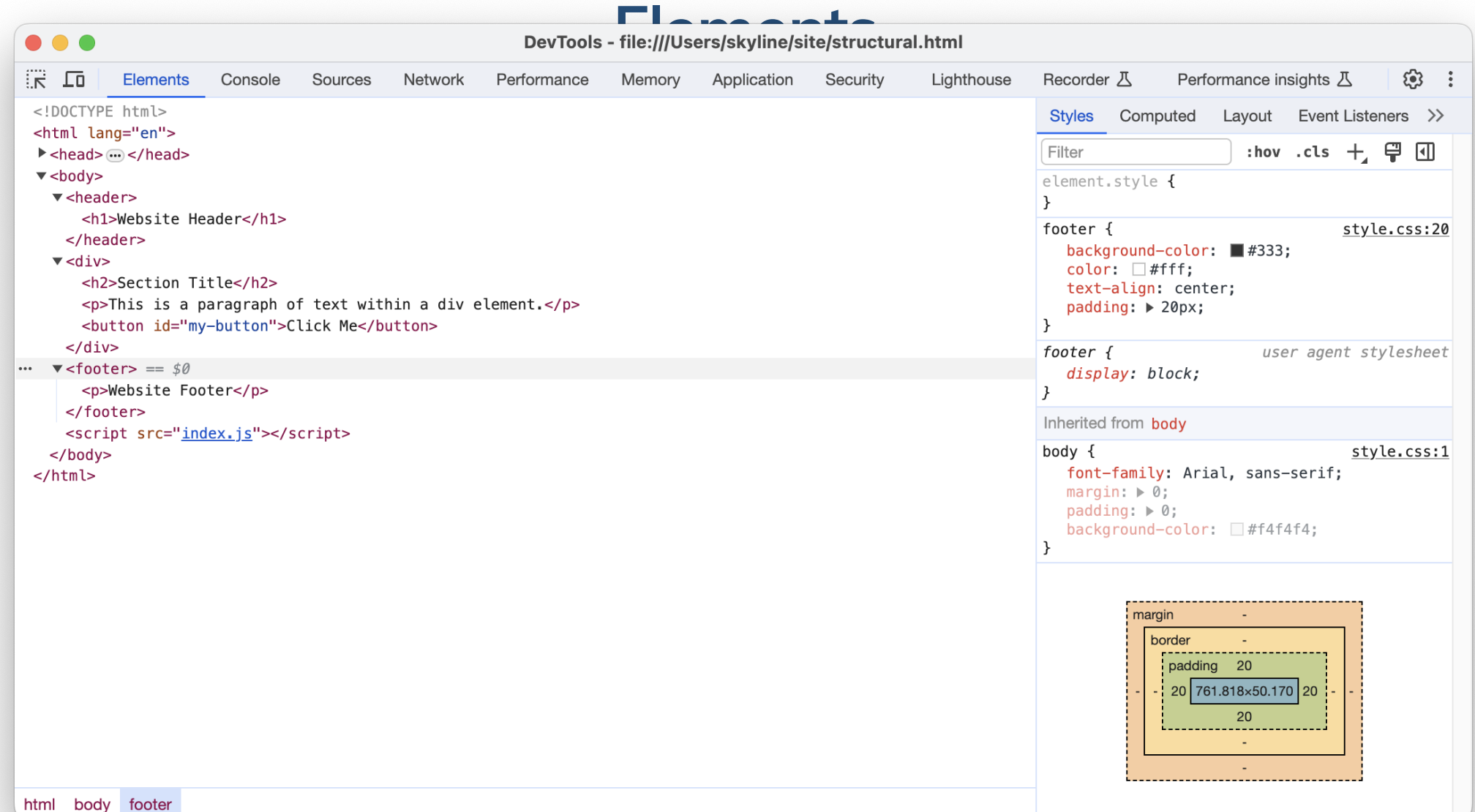

#### **Browser Developer Tools - Console**

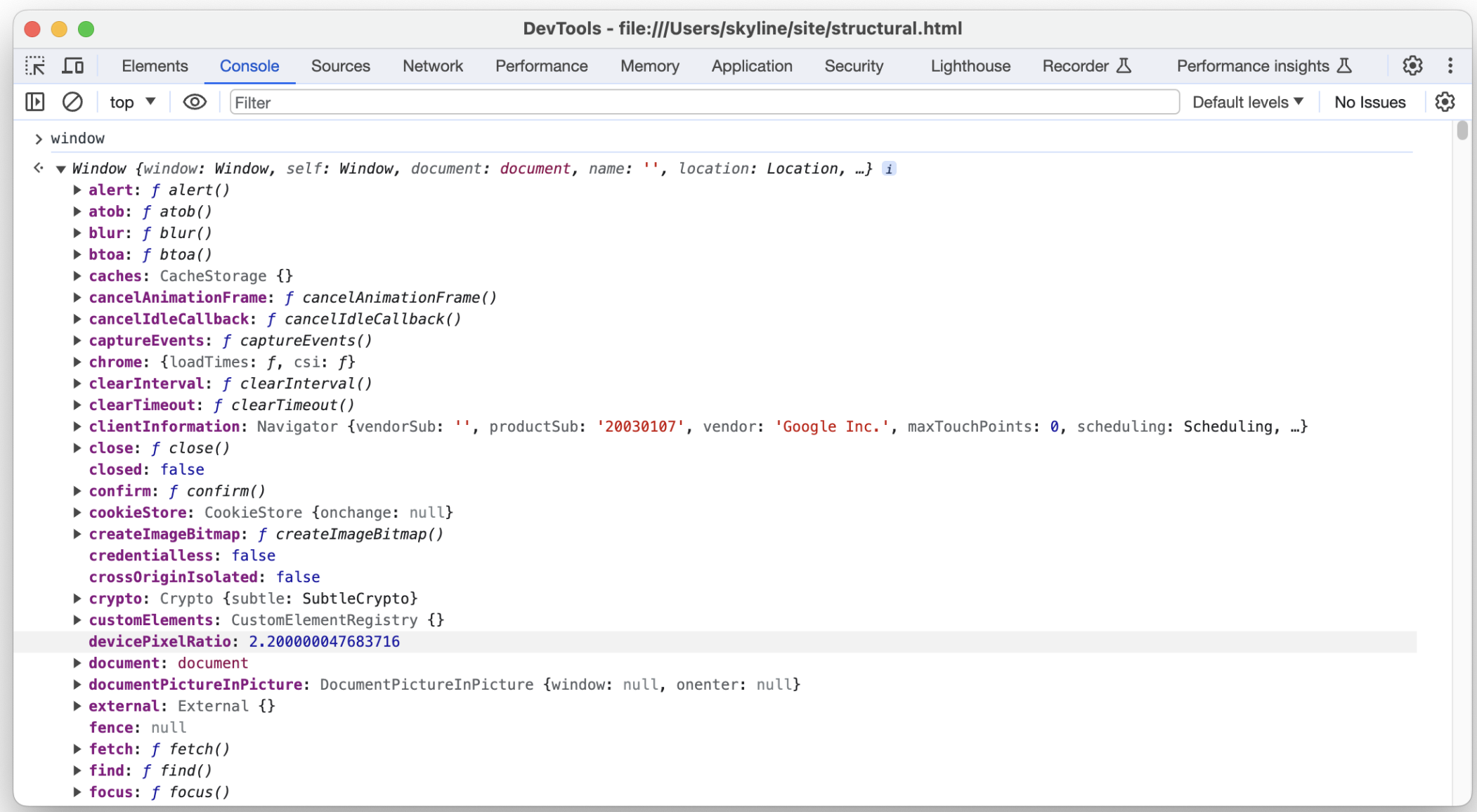

#### **Browser Developer Tools - Network**

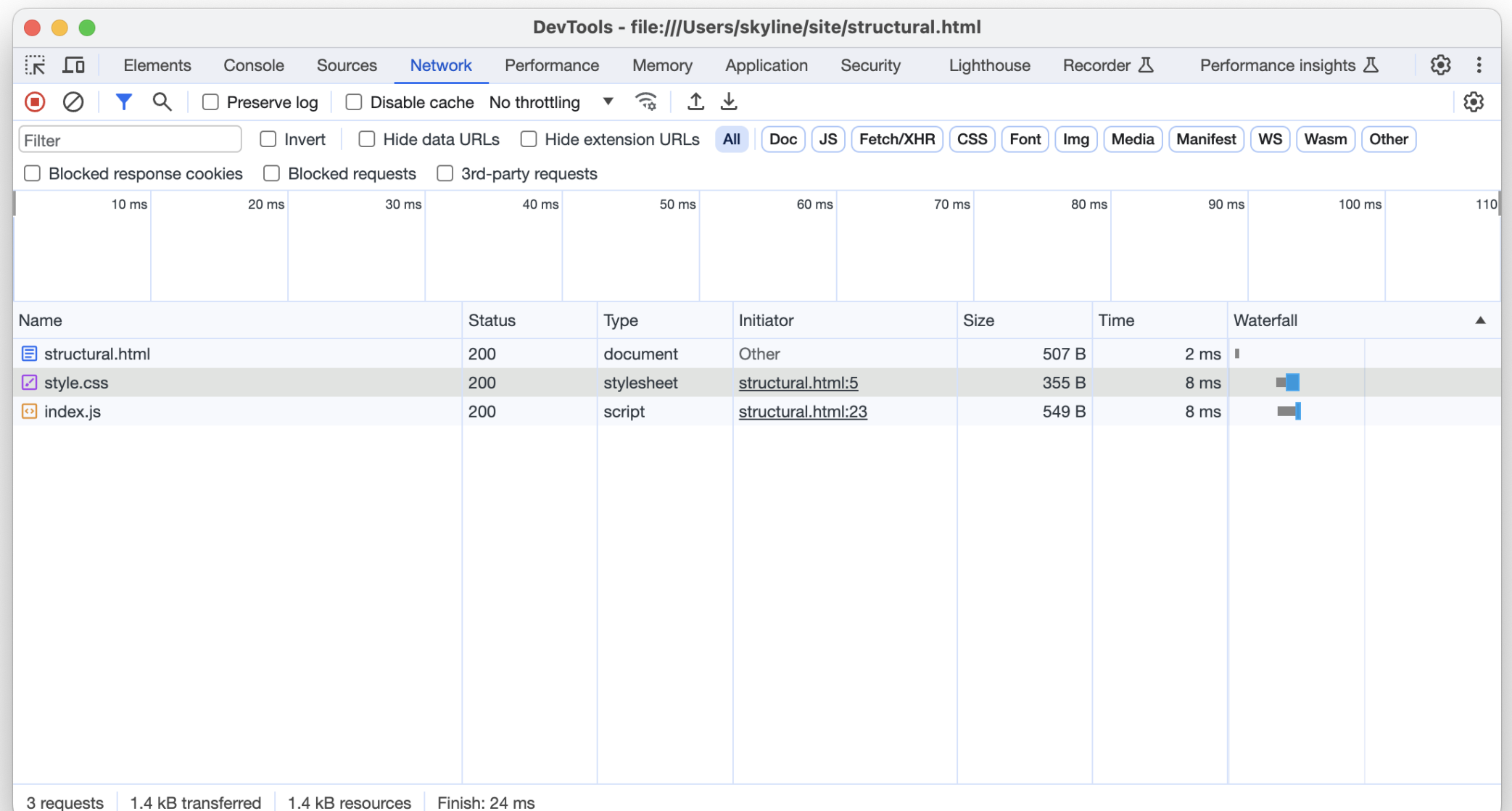

# **Questions**

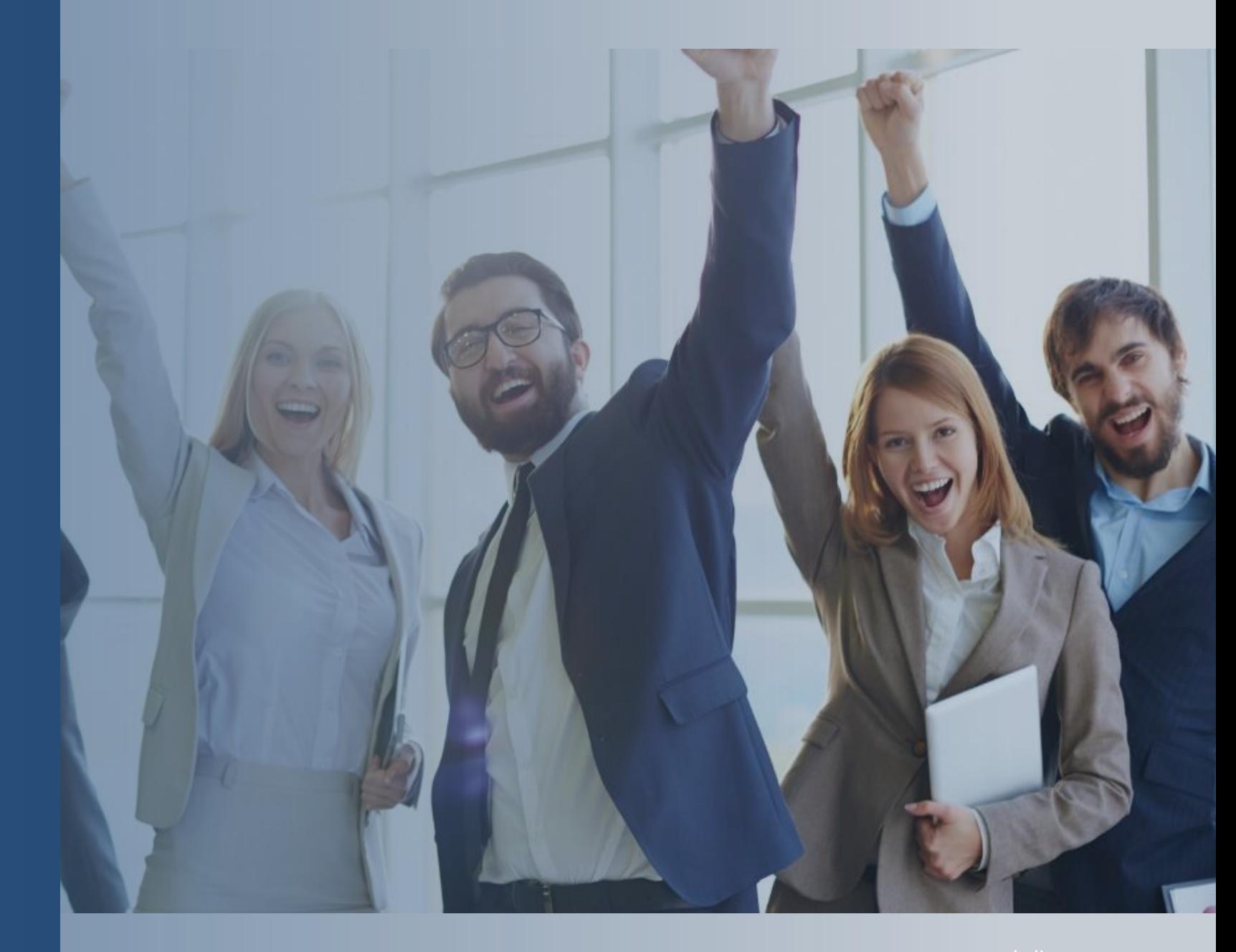

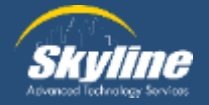

## **Thank you for attending.**

If you have any additional questions, or would like to learn more about our Athena program, please email… pka@skyline-ats.com

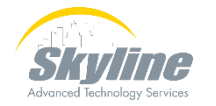